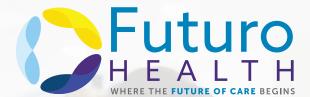

### **How to Apply to Futuro Health**

Steps to Apply and Enroll with an Invitation Code

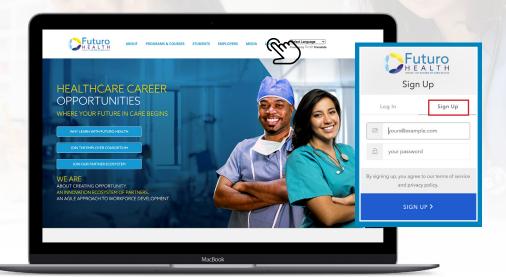

**#1**Visit futurohealth.org.
Click on "Log In", then "Sign Up".

# **#2**Create Your Profile

When asked, "Did you come to us through a referral?" select, "I was referred by another partner".

Fill out the form and make sure to enter your invitation code.

| I was referred by another partne     | er                     | v |
|--------------------------------------|------------------------|---|
| Referring company name               |                        |   |
| Referrer first name                  |                        |   |
| Referrer last name                   |                        |   |
| If applicable, enter your invitation | on code or leave blank |   |

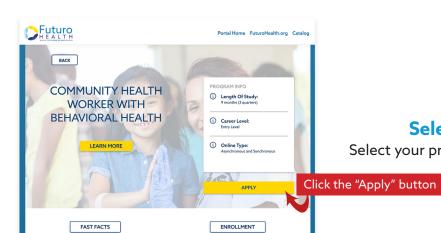

#3

#### **Select Your Program of Study**

Select your program of study and hit the "Apply" button

#4

#### **Answer the Supplemental Questions**

Don't forget to hit "Submit"!

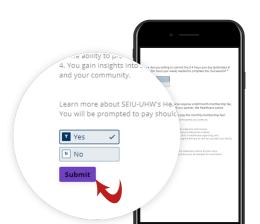

### #5

## Sign the Student Agreement and Release Forms

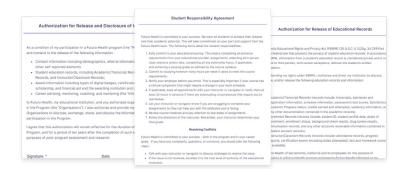

#6

### **Complete the Assessments**

Make sure to complete all required surveys and assessments.

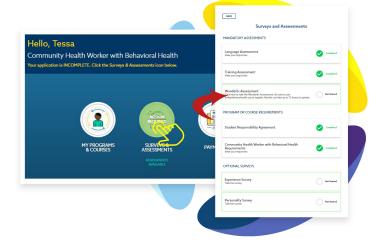

Hello, Tessa
Community Health Worker with Behavioral Health
Your application is INCOMPLETE. Clast the Surveys & Assessment's look below.

Tessa's Education Journey
Based on your profile and lor selection, this is your education and training prescription.

MY PROGRAM
Community Health Worker with Behavioral Health
Oncommunity Health Worker with Behavioral Health
Oncommunity Health Worker with Behavioral Health
Oncommunity Health Worker with Behavioral Health
Oncommunity Health Worker with Behavioral Health
Oncommunity Health Worker with Behavioral Health
Oncommunity Health Worker with Behavioral Health
Oncommunity Health Worker with Behavioral Health
Oncommunity Health Worker with Behavioral Health
Oncommunity Health Worker with Behavioral Health
Oncommunity Health Worker with Behavioral Health
Oncommunity Health Worker with Behavioral Health
Oncommunity Health Worker with Behavioral Health
Oncommunity Health Worker with Behavioral Health
Oncommunity Health Worker with Behavioral Health
Oncommunity Health Worker with Behavioral Health
Oncommunity Health Worker with Behavioral Health
Oncommunity Health Worker with Behavioral Health
Oncommunity Health Worker with Behavioral Health
Oncommunity Health Worker with Behavioral Health
Oncommunity Health Worker with Behavioral Health
Oncommunity Health Worker with Behavioral Health
Oncommunity Health Worker with Behavioral Health
Oncommunity Health Worker with Behavioral Health
Oncommunity Health Worker with Behavioral Health
Oncommunity Health Worker with Behavioral Health
Oncommunity Health Worker with Behavioral Health
Oncommunity Health Worker with Behavioral Health
Oncommunity Health Worker with Behavioral Health
Oncommunity Health Worker with Behavioral Health
Oncommunity Health Worker with Behavioral Health
Oncommunity Health Worker with Behavioral Health
Oncommunity Health Worker with Behavioral Health
Oncommunity Health Worker with Behavioral Health
Oncommunity Health Worker with Behavioral Health
Oncommunity Health Worker with Behavioral Health
Oncommunity Healt

**#7** 

### **Keep Track of Your Status**

Log in regularly to see where you are during the application process.